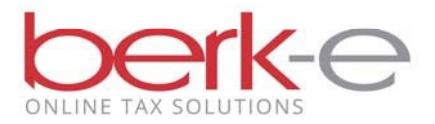

## **Filing your Taxpayer Annual Local Earned Income Tax Return F-1online is easy!**

- 1. Go to our <u>Individual Taxpayer Electronic Filing</u> site.
- 2. Click on the Eligibility link and review the requirements required in order to file your Local Earned Income Return online**.**
- 3. If you meet the requires, create an account or login.
	- a If you do not already have an account, click on create a new account.
	- b If you already have an account, enter your email and password and login.
- 4. Click on the File an Annual Return box.
	- a If the due date has not yet arrived, you may choose to file an extension now and return at a later date and complete the filing of the return.

There are 2 options to select from when filing your Taxpayer Annual Local Earned Income Tax Return F-1, review the table on page 2 to help you determine which option is best for you.

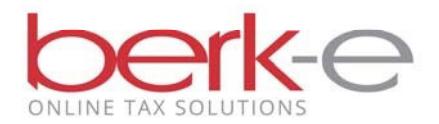

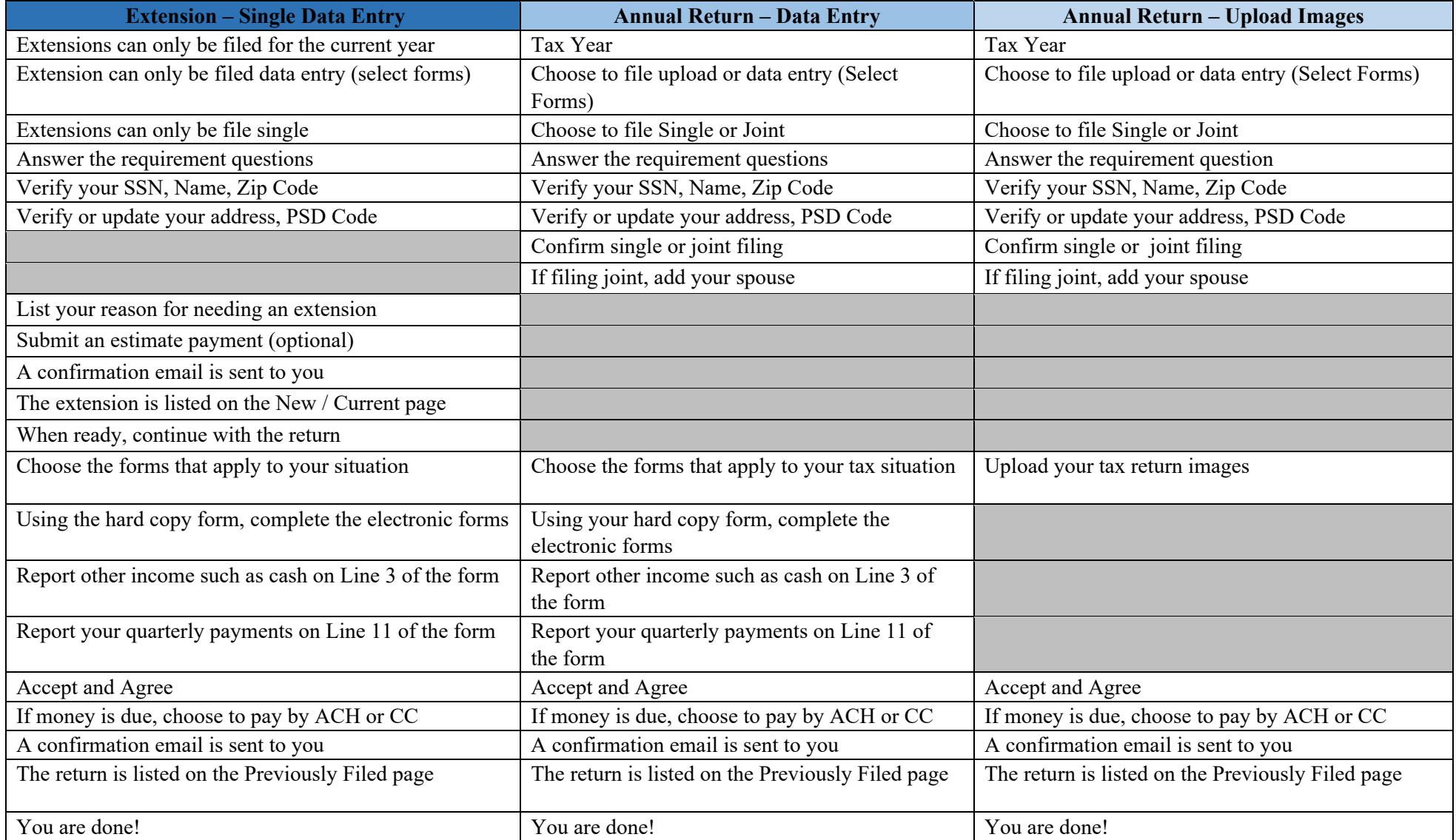